## Parent Portal Access Instruction

## **To create a Parent Portal account on a computer or on your phone:**

- **1. Open your browser and go the website: <http://colonialhts.powerschool.com/>**
- **2. Click on the Create Account tab: 3. Then click on the Create Account button:**

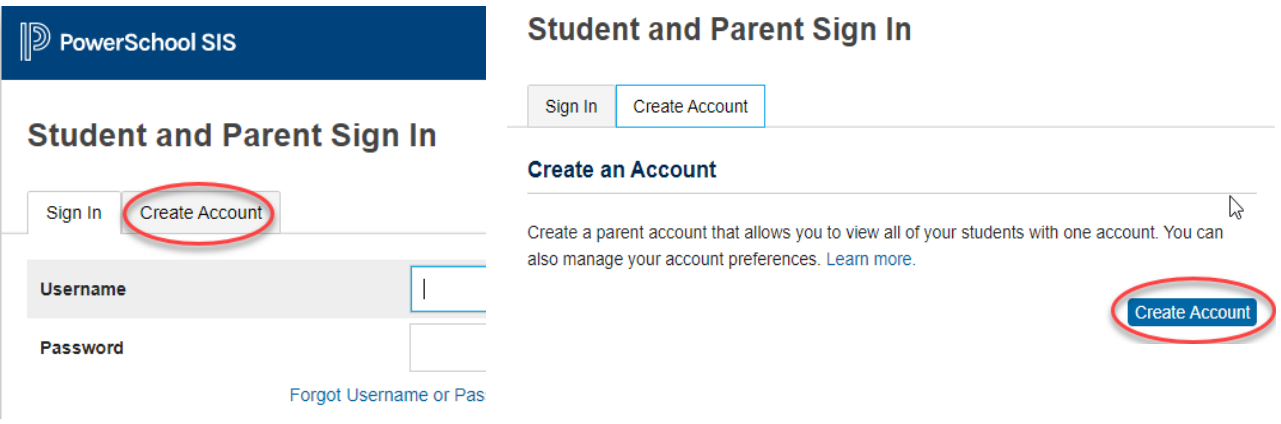

**4. To create your account, all fields must be filled out:**

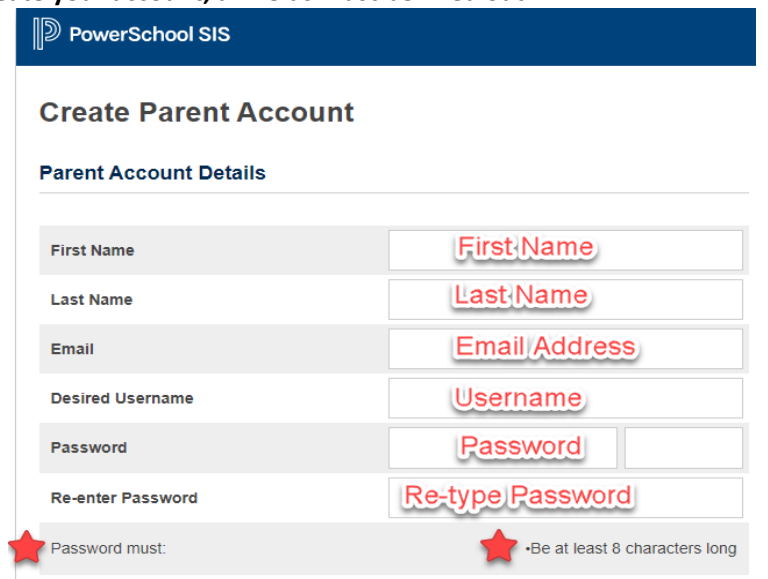

**5. Link your student(s) to your account by using the information from the Parent/Student Letter:**

## **Link Students to Account**

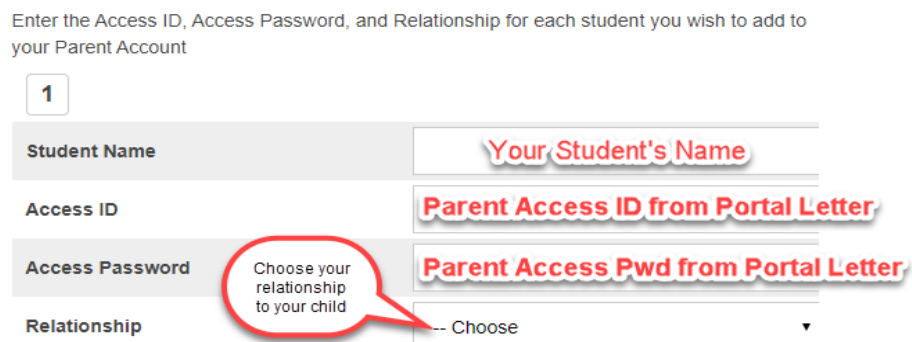

**Once you have created your account, you can download the "PowerSchool Mobile" app for your phone. Find it in your device's app store.**